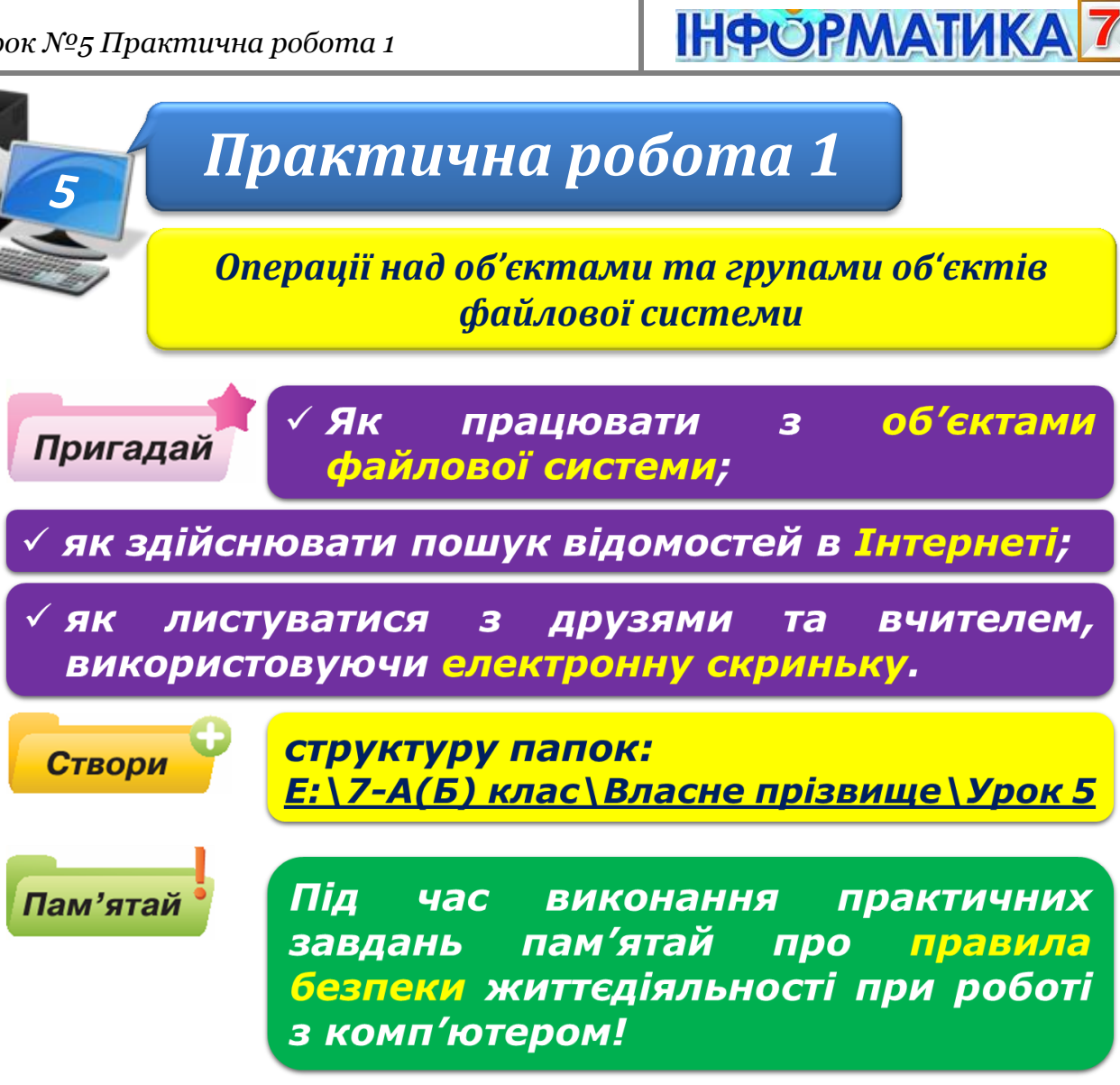

## **Завдання 1. Відомі твори.**

- 1. Відкрий вікно браузера, введи: адресу поштового сервера **mail.ukr.net** (**mail.google.com**), свій логін і пароль доступу до поштової скриньки та натисни кнопку **Увійти**.
- 2. В папці:

D:\Навчання\7 клас\Урок 5\Відомі твори\

вибери одне із зображень і сформулюй до нього запитання.

При формулюванні запитань можна скористатись відповідними матеріалами *Вікіпедії.*

3. На поштовому сервері у вікні своєї електронної поштової скриньки створи нове повідомлення з проханням відповісти на запитання, пов'язане з обраним зображенням. Крім запитання, введи назву зображення та приєднай файл із зображенням.

Лист має бути оформлений за правилами етикету електронного листування

4. До поля **Тема** введи текст **Відомі твори**. Відправ повідомлення сусіду, що працює на комп'ютері праворуч від тебе, та копію – вчителю.

## **Завдання 2. Безпека та пароль.**

- 1. Відкрий файл **Запитання.doc**, що зберігається в папці: D:\Навчання\7 клас\Урок 5\
- 2. Дай відповіді на запитання, що містяться в цьому файлі:

1. Що потрібно ввести на сторінці поштового сервера, щоб ресурси поштової скриньки стали для тебе доступними?

2. Чи можна замінювати великі літери малими при введенні пароля?

3. Чи можна допускати, щоб під час введення пароля інші особи спостерігали за клавіатурою?

3. Відповіді збережи у файлі з іменем **Запитання-відповіді\_N** у папці: E: $\langle 7-A(B)$  клас $\langle B \rangle$ дасне прізвище $\langle Y \rangle$ рок 5

де N – номер комп'ютера, за яким ти працюєш.

4. Підготуй електронне повідомлення на тему **Безпека та пароль**, у якому запиши повідомлення про відправлення вкладеного файла з відповідями **Запитання-відповіді\_N**.

Відправ листа сусіду, що працює за комп'ютером праворуч від тебе, та копію листа – вчителю

## **Завдання 3. Відповідь на листи**

1. На поштовому сервері у вікні твоєї електронної поштової скриньки створи папку **Практична робота**.

Отримай пошту й перемісти всі отримані листи до папки **Практична робота**.

2. Відкрий папку **Практична робота** та знайди в ній повідомлення з темою **Відомі твори**.

За допомогою вказівки **Переслати** відправ повідомлення із запитанням сусіду, що працює на комп'ютері ліворуч від тебе.

Виконай вказівку **Відповісти** й дай відповідь на поставлене запитання.

За необхідності скористайся пошуком в *Інтернеті*.

Копію листа відправ учителю.

Отримай пошту. Переглянь отримані листи

- 3. Знайди повідомлення з темою **Безпека та пароль**. Збережи в папці:  $E:\langle 7-A(B) \text{ клac} \rangle$ Власне прізвище $\langle \text{Ypok } 5 \rangle$ файл **Запитання-відповіді\_N**, що приєднаний до листа. Відкрий цей файл і скопіюй його зміст до буфера обміну. Повернись до вікна твоєї електронної поштової скриньки
- 4. Виконай вказівку **Відповісти**, встав до листа текст із буфера обміну й оціни відповіді на запропоновані запитання. При цьому перемісти текст у межах повідомлення так, щоб спочатку були записані запитання, до яких подано правильні відповіді.

Копію листа надішли вчителю.

## **Завдання 4. Видалення листів та папок**

- 1. На поштовому сервері у вікні твоєї електронної поштової скриньки видали папку **Практична робота** з усіма листами, що вона містить
- 2. Вийди з власної поштової скриньки.
- 3. Закрий всі відкриті вікна.
- 4. Повідом вчителя про завершення роботи.